## **PM**

## **Generating Project Notes**

**Overview: Project notes are an important tool as a record for PMs on their projects and for other members of FPC to know basic project status when the PM is unavailable. PMs should provide project notes at a minimum monthly.**

**Reference: n/a**

**1-** Click on **PORTFOLIO** from the buttons on the left.

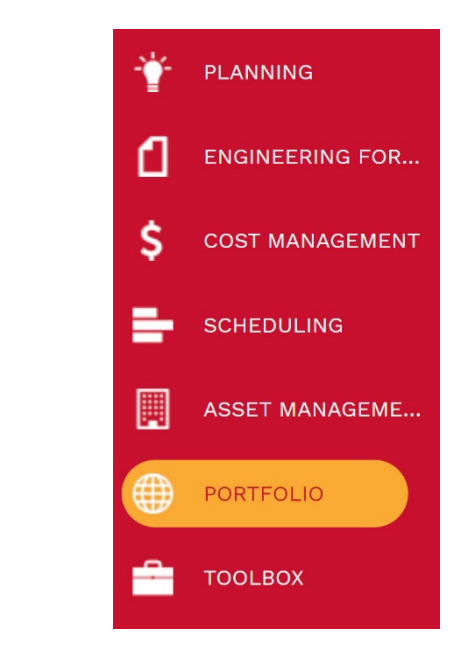

## **2-** Under **Records**, select **Projects**

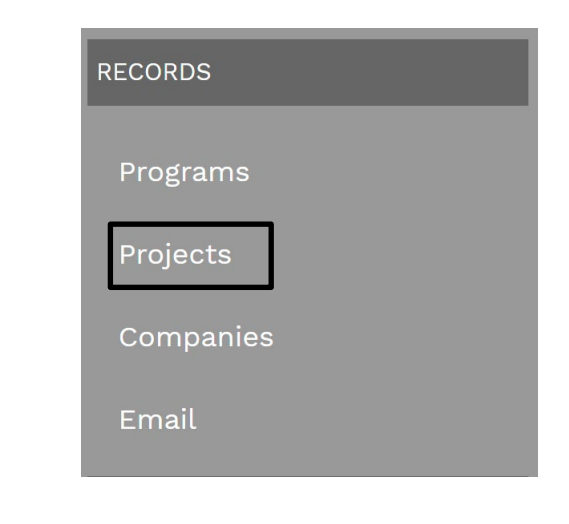

- **3-** Select the desired Project.
- **4-** Select the **Notes** tab in the top navigation bar.
- **5-** Click on **+ Add** button under the tab which will open up a notes box

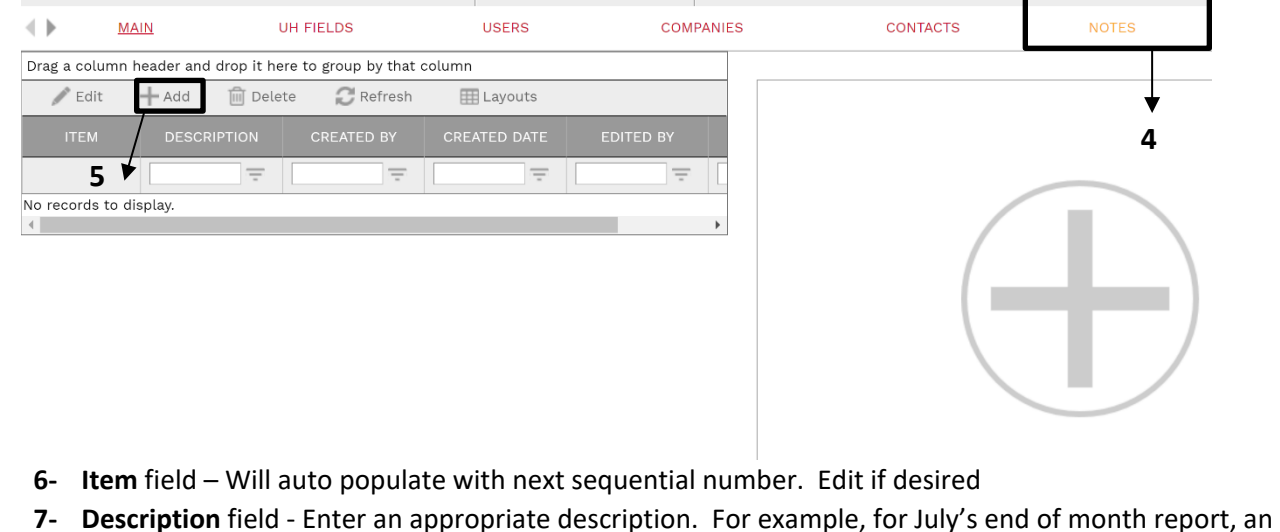

- appropriate description would be 'July 2021 Project Update'
- **8-** In the **text box**, provide an update of the project status. It is important to ensure the update is objective and suitable for sharing with all stakeholders including the client and internal F/CM stakeholders.

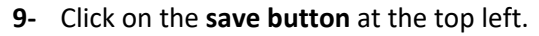

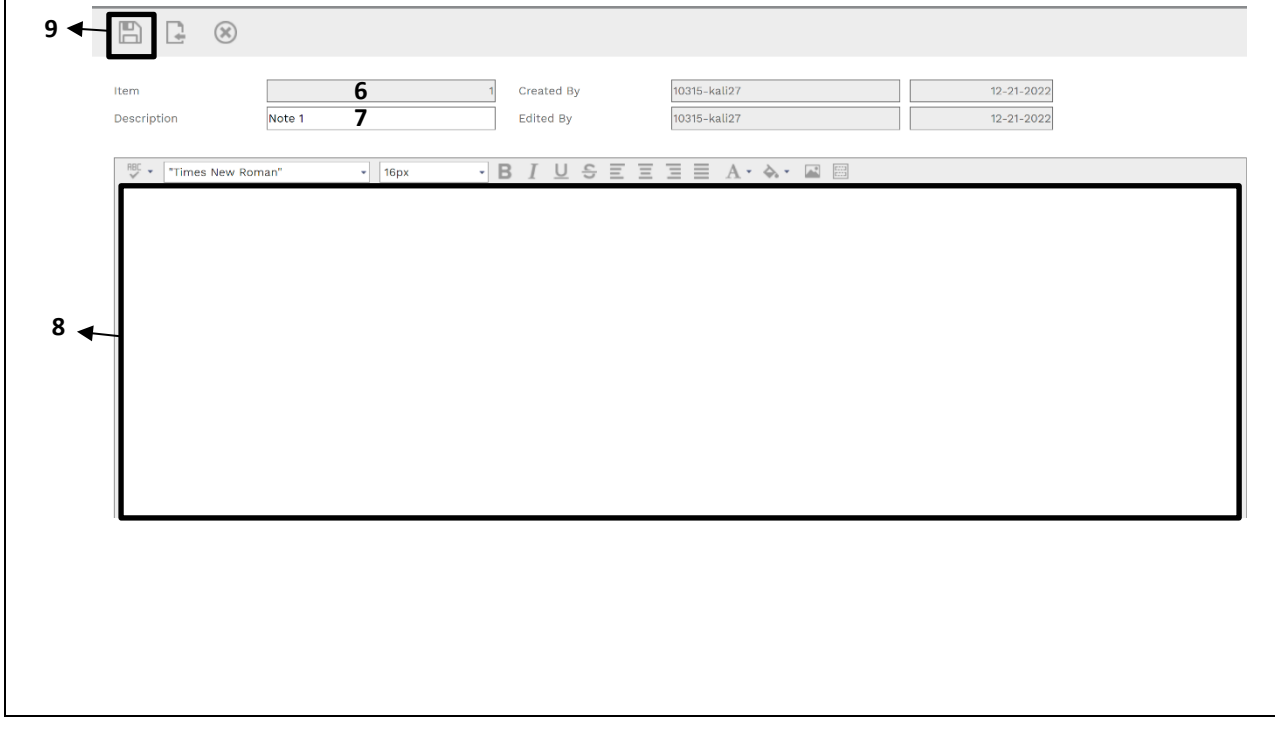

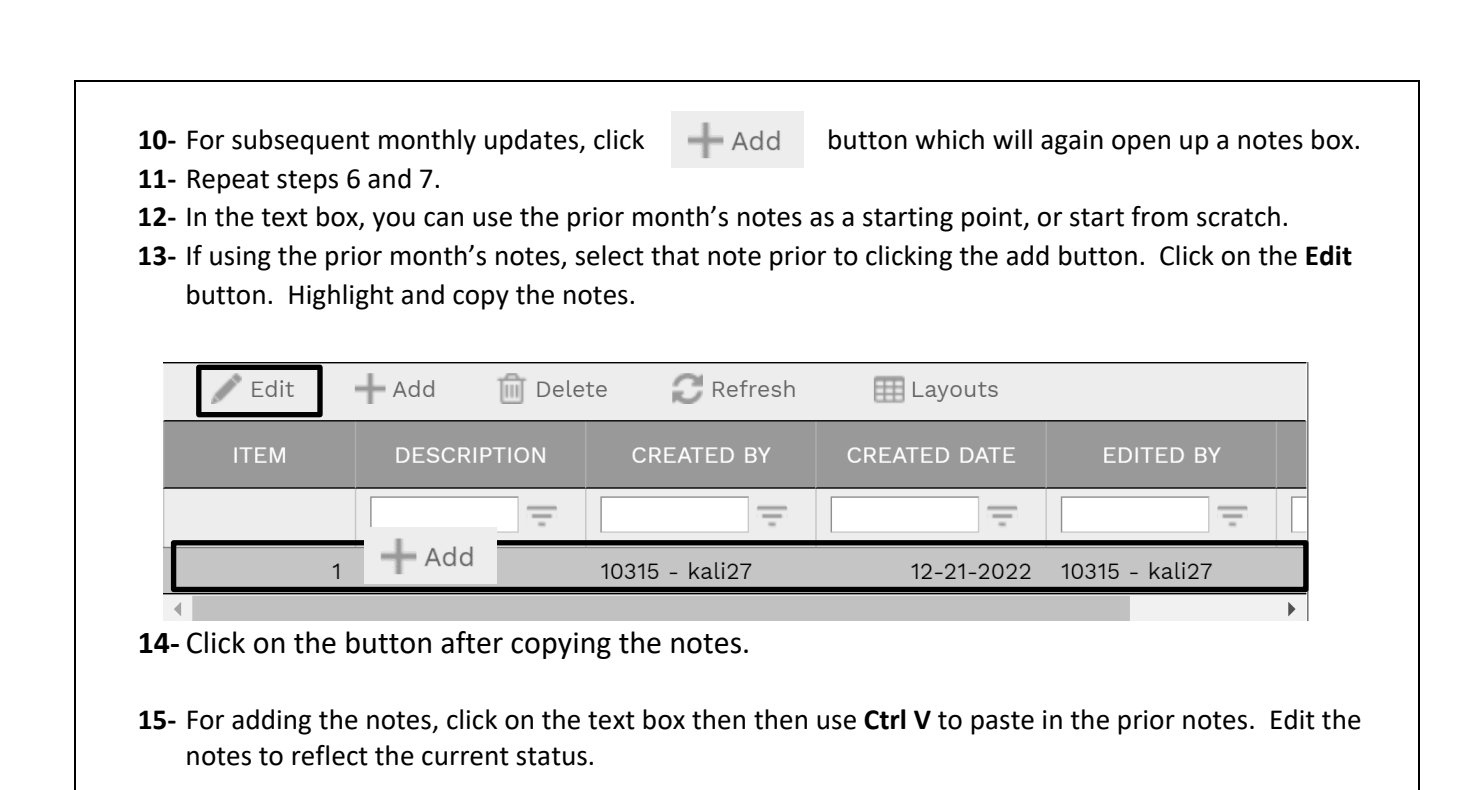

**16- Process Complete.**